## **Self-hosted configuration - Sync Microsoft Office 365 Calendar with App4Legal Calendar**

In order to integrate App4legal calendar with Microsoft Office 365 Calendar, the following configuration must be applied:

- 1. Open Azure Portal: [portal.azure.com](http://portal.azure.com)
- 2. Go to App Registrations
- 3. Click on New Registration
- 4. Put the friendly name to be shown for end-users when enabling the calendar integration.
- 5. in the section "Supported account types", select the option "Accounts in any organizational directory (Any Azure AD directory Multitenant) and personal Microsoft accounts (e.g. Skype, Xbox)"
- 6. Click on Register
- 7. In overview tab, click on "Add a certificate or secret" under "Client credentials".
- 8. Click on "New client secret" under the section "client secrets".
- 9. Add a description and expiry period then click on Add.
- 10. Click on the icon "copy to clipboard" next to the value.
- 11. Open the file "application\config\integrations.json"
- 12. Paste the value in clientSecret under "MS-Office-Calendar-365".
- 13. Go to Overview tab in Azure portal and copy the application client id
- 14. Paste the client id in clientId under "MS-Office-Calendar-365" in the file "application\config\integrations.json"
- 15. Go to Overview tab in Azure portal and click on "Add a redirect URI" under Redirect URIs
- 16. Click on "Add a platform"
- 17. Click on Web
- 18. Enter the Redirect URI of the application like this https://%hostName%/calendar\_integrations/oauth (i.e [https://app4legal.mybank.com](https://app4legal.mybank.com/calendar_integrations/oauth)) [/calendar\\_integrations/oauth\)](https://app4legal.mybank.com/calendar_integrations/oauth))
- 19. Enter the same redirect URI in redirectUri in the file "application\config\integrations.json" under "MS-Office-Calendar-365".
- 20. Go to Azure Portal and click on "Expose an API".
- 21. Click on Add a scope: a screen will be shown to save an application ID URI, click on save and continue.
- 22. Add the following scopes as shown below:
	- a. openid profile offline\_access Calendars.ReadWrite

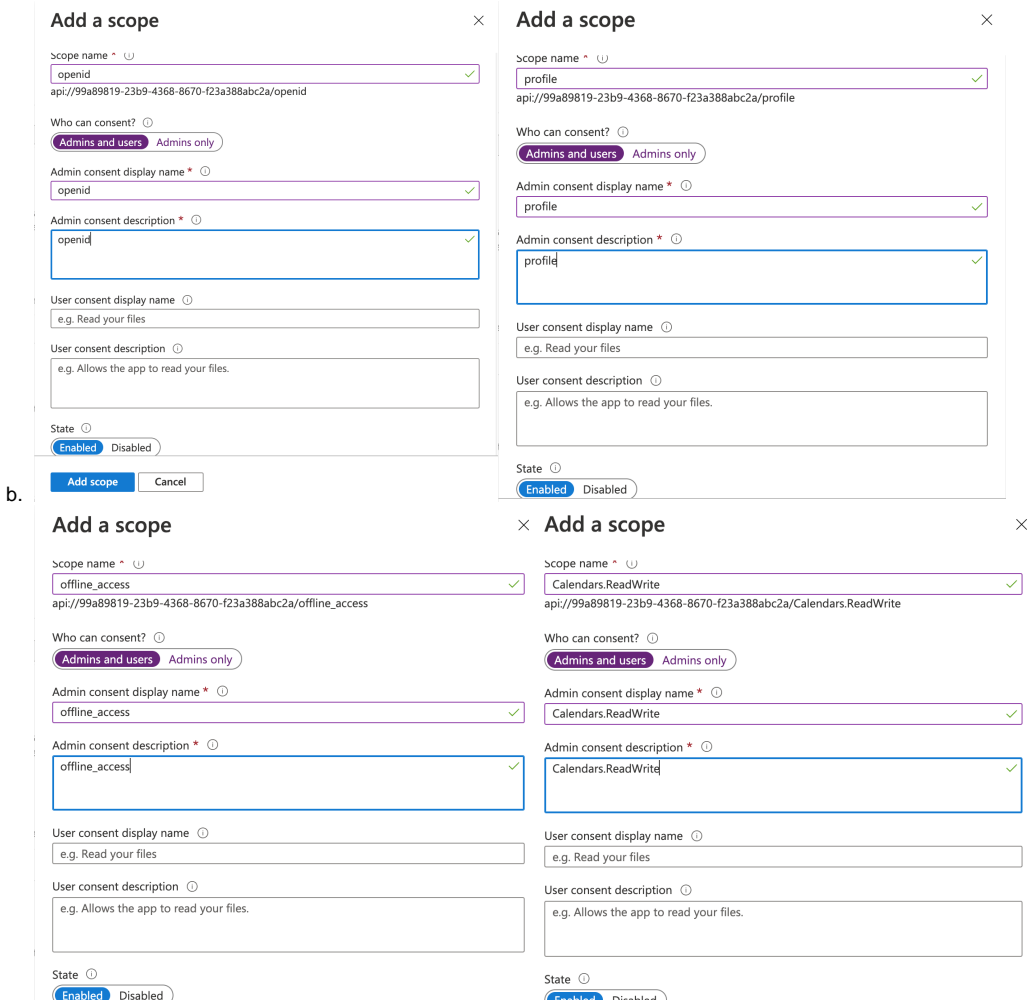